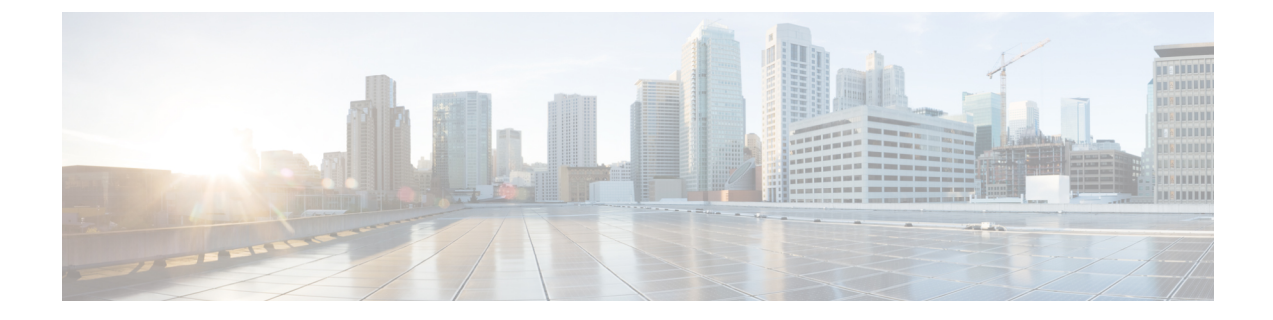

# ヘッドセットサービス

- ヘッドセットサービスの概要 (1 ページ)
- ヘッドセットサービスの前提条件 (2 ページ)
- ヘッドセットサービス管理者の設定タスクフロー (2 ページ)
- ヘッドセットサービスのエンドユーザ関連付けタスクフロー (7 ページ)

# ヘッドセットサービスの概要

ヘッドセットサービスを使用すると、Cisco ヘッドセットをサポートされているデバイスに接 続して、ヘッドセットベースのExtensionMobilityなどのシンプルで統合されたユーザエクスペ リエンスを将来的に提供できます。

ヘッドセットベースのExtensionMobilityは、ヘッドセットサービスで初めて導入された機能で す。Extension Mobility 対応デバイスに Cisco ヘッドセットを接続すると、Extension Mobility の ログインとログアウトにシームレスなログインエクスペリエンスが提供されます。

ヘッドセットサービスを使用すると、管理者とエンドユーザは、所有デバイス、共有スペー ス、共有エリアデバイスなどの任意のデバイスからヘッドセットを関連付けることができま す。この関連付けは、認証に役立ち、ユーザにカスタマイズされたエクスペリエンスを提供し ます。この機能は、有線ヘッドセットとワイヤレスヘッドセットの両方をサポートします。

ヘッドセットの関連付けは、ユーザのIDをヘッドセットに割り当てます。ユーザIDが必要な サービスにログインできます。

このUnifiedCommunications Managerインターフェイスを使用すると、管理者は次のことができ ます。

- ヘッドセットをシリアル番号とともにエンドユーザに関連付け、関連付け解除します。
- ヘッドセットベースの拡張モビリティを有効にします。
- ヘッドセットへの一括ユーザのインポートとエクスポートの関連付け。

ヘッドセットベースの Extension Mobility ログインは、Extension Mobility Cross Cluster(EMCC) ではサポートされていません。 (注)

ヘッドセットベースのエクステンション モビリティ ログインは、モバイルおよびリモートア クセス(MRA)をサポートするデバイスで機能します。互換性のある電話ファームウェアの バージョンは 14.1(1) です。

同じユーザー ID がヘッドセットと電話機の両方を制御している場合、ヘッドセットベースの エクステンション モビリティ ログインは機能しません。

# ヘッドセットサービスの前提条件

- エンドユーザが Unified Communications Manager ですでに作成されていることを確認しま す。
- ヘッドセットを使用したExtension Mobilityログインの場合は、ユーザデバイスでExtension Mobility が有効になっていることを確認します。また、ユーザが Extension Mobility のログ インまたはログアウトを実行できるように、**[Extension Mobility** のサインインとサインア ウトを許可する(**Allow Headset for Extension Mobility**)**]** が有効になっています。

$$
\mathscr{A}
$$

ヘッドセットベースの Extension Mobility 機能は、88XX および 78XX シリーズの Cisco IP電話 の最新のファームウェアのみをサポートします。 (注)

# ヘッドセットサービス管理者の設定タスクフロー

管理者は次のタスクを使用して、ヘッドセットをユーザに関連付け、ヘッドセットベースの Extension Mobility を有効にできます。

### 手順

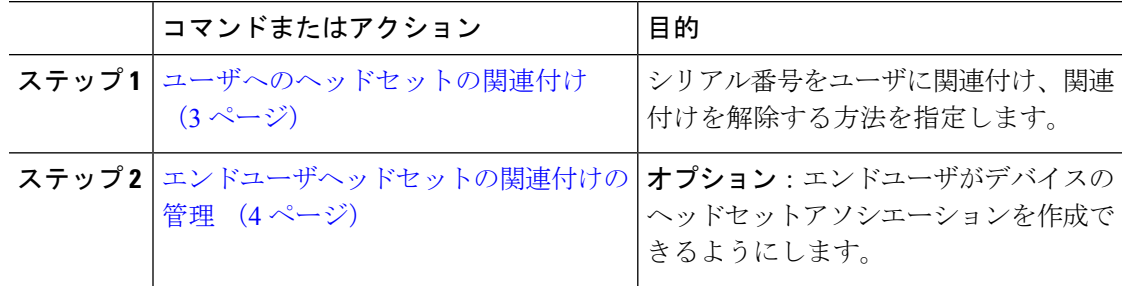

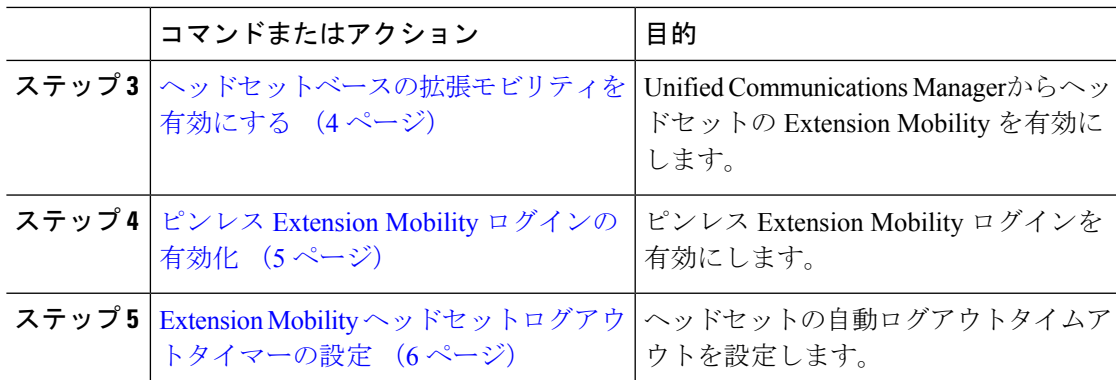

## ユーザへのヘッドセットの関連付け

この手順を使用して、ヘッドセットをユーザに関連付けます。

### 手順

- ステップ **1** [Cisco Unified CM 管理(Cisco Unified CM Administration)] から、以下を選択します。 **[**ユーザ 管理(**User Management**)**]** > **[**エンドユーザ(**End User**)**]**。
- ステップ **2 [**検索(**Find**)**]** をクリックし、ヘッドセットを関連付ける既存のユーザを選択します。
- ステップ **3 [**関連ヘッドセット**]** セクションで、割り当てるヘッドセットのシリアル番号を入力します。
- ステップ4 [保存 (Save) 1をクリックします。
- ステップ **5** 選択したユーザにさらにヘッドセットを関連付ける場合は、[**+**]をクリックします。
	- 特定のユーザに最大15個のヘッドセットを関連付けることができます。ヘッドセッ トのシリアル番号は、個々のヘッドセットごとに固有です。同じヘッドセットを 2 人のユーザに関連付けることはできません。ヘッドセットの関連付けを別のユーザ に移動するには、最初に最初のユーザからヘッドセットの関連付けを解除する必要 があります。 (注)

特定のヘッドセットのシリアル番号の位置については、そのヘッドセットモデルの ヘッドセットのアドミニストレーションガイドを参照してください 。

- ステップ **6** (任意) **(-)** をクリックして、選択したユーザのヘッドセットシリアル番号を関連付け解除し ます。
- ステップ **7 [**詳細の表示(**View Details**)**]** リンクをクリックして、ヘッドセットのインベントリの詳細を 表示します。詳細については、「ヘッドセットとアクセサリの管理」の章の「ヘッドセットの インベントリ設定」セクションを参照して、ヘッドセットの詳細を確認してください。

## エンドユーザヘッドセットの関連付けの管理

オプション:この手順を使用して、Unified Communication Manager の設定を構成し、エンド ユーザがデバイス画面の**[**ヘッドセットの関連付け**]**メニューオプションを使用してヘッドセッ トを関連付けることができるようにします。

#### 手順

- ステップ **1** [Cisco Unified CM 管理(Cisco Unified CM Administration)] から、以下を選択します。 **[**システ ム(**System**)**]** > **[**エンタープライズパラメータ(**Enterprise Parameters**)**]**。
- ステップ **2 [**エンタープライズパラメータ設定(**Enterprise Parameters Configuration**)**]** セクションで、次 のいずれかを選択して、エンドユーザのヘッドセットをデバイスに関連付けます。
	- **[**ユーザにプロンプトを表示(**Prompt user to start Headset Association**)**]** を選択すると、 ヘッドセットが初めてデバイスに接続されたときに **[**ヘッドセットの関連付け(**Headset Association**)**]** 画面が表示されます。デフォルトでは、このパラメータ値が選択されてい ます。
	- **[**ヘッドセットの関連付け(**Headset Association**)**]** 画面が Extension Mobility 対応デバイス にのみ表示されるようにするには、**[Extension Mobility** 対応デバイスからのみヘッドセッ トの関連付けを開始するようユーザに確認(**Prompt user to start Headset association only from Extension Mobility-enabled devices**)**]** を選択します。
	- すべてのデバイスでヘッドセットの関連付け画面を無効にするには、**[**すべてのデバイス からヘッドセットの関連付けを開始するようにユーザに要求しない**]** を選択します。この 設定は、ユーザがデバイスメニューからヘッドセットの関連付けを手動で開始することを 妨げません。
	- 設定の変更は、すでにエンドユーザに関連付けられているヘッドセットには適用さ れません。 (注)

ステップ **3** 設定の変更を有効にするには、[ **Save** And **Apply Config** ] をクリックします。

詳細な説明については、**[EnterpriseParameter Configuration]**ウィンドウでパラメー タ名または疑問符(?)アイコンをクリックします。 ヒント

### ヘッドセットベースの拡張モビリティを有効にする

ユーザが関連付けられたヘッドセットから Extension Mobility にログインできるようにするに は、次の手順を使用します。

### 始める前に

ヘッドセットユーザがヘッドセットを使用してExtensionMobilityにログイン、使用、およびロ グアウトできる Extension Mobility サービスに Cisco IP 電話とデバイスプロファイルを設定して いることを確認してください。詳細については、[エクステンションモビリティへの登録](cucm_b_feature-configuration-guide-for-cisco1251su3_chapter31.pdf#nameddest=unique_590)を参照 してください。

手順

- ステップ **1** [Cisco Unified CM 管理(Cisco Unified CM Administration)] から、以下を選択します。**[**システ ム(**System**)**]** > **[**サービスパラメータ(**Service Parameters**)**]**。
- ステップ **2 [**サーバ(**Server**)**]** フィールドで、Cisco Extension Mobility サービスを実行しているノードを 選択します。
- ステップ **3** [サービス(Service)] フィールドで、[Cisco Extension Mobility] を選択します。
- ステップ **4 [**ヘッドセットベースの**Extension Mobility**(**Headset-basedExtension Mobility**)**]**フィールドで、 次のいずれかを選択して、ExtensionMobilityログインに関連付けられたヘッドセットを使用し ます。
	- **[ExtensionMobility**にヘッドセットを許可(サインイン**/**サインアウト)**]**を選択して、ヘッ ドセットユーザがExtensionMobilityでサインインできるようにします。デフォルトでは、 このパラメータ値が選択されています。
	- ExtensionMobilityでのヘッドセットユーザのサインインとサインアウトを制限するには、 **[Extension Mobility** のサインインとサインアウトを許可しない(**Do not Allow Headset for ExtensionMobility**)**]**を選択します。このオプションを選択した場合、エンドユーザはヘッ ドセットを接続するときにExtensionMobilityのログインまたはログアウト画面を表示しま せん。

ステップ5 [保存 (Save) 1をクリックします。

### ピンレス **Extension Mobility** ログインの有効化

ユーザに関連付けられたヘッドセットを使用したピンレスExtensionMobilityログインには、次 の手順を使用します。

(注) この機能は、12.5(1)SU3 以降でサポートされています。

### 始める前に

**[**サービスパラメータ設定**]** > **[**ヘッドセット接続後の自動ログインタイマー(秒)**]** フィールド で、システムがユーザー入力を待機してから拡張モビリティプロファイルに自動的にサインイ ンするまでの最大時間を指定します。

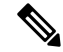

指定された最大期間は、**[PIN** エントリ(ヘッドセットベースのサインイン)**]** フィールドが **[**不要(**Not Required**)**]** に設定されている場合にのみ有効です。 (注)

手順

- ステップ **1** [Cisco Unified CM 管理(Cisco Unified CM Administration)] から、以下を選択します。**[**システ ム(**System**)**]** > **[**サービスパラメータ(**Service Parameters**)**]**。
- ステップ **2 [**サーバ(**Server**)**]** フィールドで、Cisco Extension Mobility サービスを実行しているノードを 選択します。
- ステップ **3** [サービス(Service)] フィールドで、[Cisco Extension Mobility] を選択します。
- ステップ **4 [PIN** エントリ(ヘッドセットベースのサインイン)**]** フィールドで、次のいずれかを選択し て、ピンレス Extension Mobility ログインを有効または無効にします。
	- **[**必須(**Required**)**]** を選択して、Extension Mobility ログイン用のPINの入力をユーザに求 めます。デフォルトでは、このパラメータ値が選択されています。
	- **[**不要(**Not Required**)**]** を選択すると、1 分以内に Extension Mobility に自動的にサインイ ンします。ユーザは、電話UIで PIN の詳細を入力するよう求められません。
	- ユーザが設定された時間内に自動的にサインアウトするか、または有線または ワイヤレスヘッドセットを使用して手動でログアウトする場合、ユーザは**[**キャ  $\bigtriangledown$ **セル (Cancel)** 1をクリックして、指定された期間内の自動サインインを回 避することをお勧めします。 重要

**ステップ5** [保存 (Save) 1をクリックします。

### **Extension Mobility** ヘッドセットログアウトタイマーの設定

自動ログアウトタイムアウトを設定するには、次の手順を使用します。

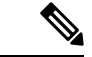

**[**サービスパラメータ設定(**ServiceParameter Configuration**)**]**ウィンドウの[ヘッドセットベー スの Extension Mobility(Headset-based Extension Mobility)] サービスパラメータが **[Extension Mobility**のサインインおよびサインアウトにヘッドセットを許可しない(**DonotAllowHeadset for Extension Mobility**)**]** に設定されている場合、自動ログアウトタイマー値の設定は無効で す。 (注)

#### 手順

- ステップ1 [Cisco Unified CM 管理 (Cisco Unified CM Administration) 1から、以下を選択します。 サービ ス > サービスパラメータ.
- ステップ **2 [**サーバ(**Server**)**]** フィールドで、Cisco Extension Mobility サービスを実行しているノードを 選択します。
- ステップ **3** [サービス(Service)] フィールドで、[Cisco Extension Mobility] を選択します。
- ステップ **4 [**ヘッドセット切断後の自動ログアウトタイマー(**Auto logout timer after Headset Disconnect**)**]** フィールドに、ユーザが自動的にログアウトする前にヘッドセットがデバイスから切断された ときにシステムがユーザ入力を待機できる最大期間値を入力します。
	- デフォルトでは、この値は5分に設定されています。最大値は15分に設定できま す。 (注)

ステップ5 [保存 (Save) ] をクリックします。

# ヘッドセットサービスのエンドユーザ関連付けタスクフ ロー

エンドユーザは、次のタスクを使用してヘッドセットを関連付け、関連付けられた ID を使用 して Extension Mobility を使用してログインできます。

### 手順

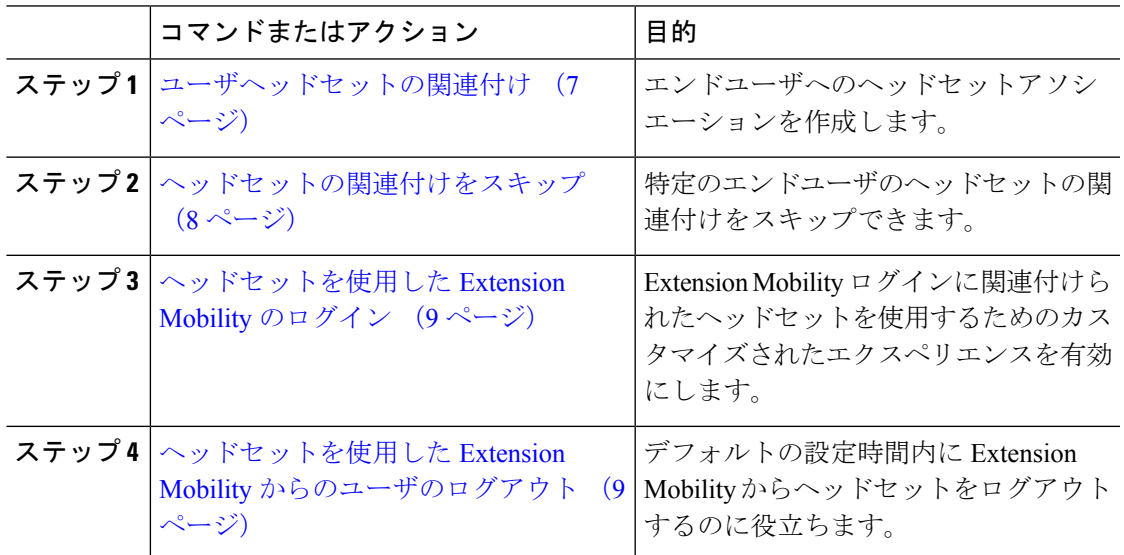

## ユーザヘッドセットの関連付け

この手順を使用して、ヘッドセットとユーザの関連付けします。

### 手順

ステップ **1** ヘッドセットを Cisco IP 電話に接続します。

[IPフォン(IPPhone)]画面に*[*ヘッドセットをユーザに関連付ける(*Associate*ヘッドセット)*]* ポップアップ画面が表示されます。

デバイスが共有スペースまたは共有エリアにある場合、またはユーザがデバイスに関連付けら れている場合、ユーザ名は自動的に入力されます。デバイスが匿名の場合、**[**ユーザ**ID**(**User ID**)**]** フィールドは空白で、エンドユーザはユーザクレデンシャルを提供するヘッドセットを 関連付けることができます。

- ステップ **2** ユーザー **ID** と **PIN** を入力または変更します。クレデンシャルがわからない場合は、管理者に 問い合わせてください。
- **ステップ3** [送信 (Submit) ] をクリックします。

正常に関連付けられたヘッドセットメッセージがユーザ名とともに表示されます。

無効なクレデンシャル (ユーザID または PIN)を3回以上入力すると、Cisco IP 電話にエラー メッセージが表示されます。

ヘッドセットの関連付けに失敗した場合は、ヘッドセットを切断して接続し、有効なクレデン シャルを入力するか、管理者に問い合わせてください。

- ステップ **4** (任意) Cisco IP 電話を使用してヘッドセットを手動で関連付けるには、**[**設定(**Settings**)**]** > **[**アクセサリ(**Accessories**)**]** > **[Cisco** ヘッドセットのセットアップ(**Cisco Headset Setup**)**]** > **[**ユーザの関連付け(**Associate User**)**]** の順に選択します。
	- ヘッドセットが切断されている場合、**[**ユーザの関連付け(**Associate User**)**]** オプ ションはグレー表示されます。有効にするには、ヘッドセットをデバイスに接続し ます。 (注)

## ヘッドセットの関連付けをスキップ

この手順を使用して、ヘッドセットとユーザの関連付けをスキップします。

### 手順

- ステップ **1** ヘッドセットを Cisco IP 電話に接続します。
- ステップ **2** ヘッドセットをユーザに関連付ける前に、**[**終了(**Exit**)**]** をクリックします。

ステップ **3** ヘッドセットを関連付けない場合は、**[**はい(**Yes**)**]** をクリックします。 デバイスへの以降の接続では、ヘッドセットの関連付け画面は表示されません。同じヘッド セットが別のデバイスに接続されている場合は、Cisco IP電話の画面に**[**ユーザとヘッドセット の関連付け(**Associate Headset to User**)**]** ポップアップ画面が表示され、関連付けプロセスが 表示されます。

## ヘッドセットを使用した **Extension Mobility** のログイン

ユーザが関連付けられているヘッドセットを使用してExtensionMobilityでログインするには、 次の手順を使用します。

#### 手順

- ステップ **1** ヘッドセットを Cisco IP 電話に接続します。
- ステップ **2** ヘッドセットが関連付けられていない場合は、次の手順を実行します。
	- a) ユーザにヘッドセットを関連付けるユーザ **ID** と **PIN** を入力します。
	- b) [送信 (Submit) ] をクリックします。 ログイン画面に成功したメッセージと関連するユーザ ID が表示され、ユーザは Extension Mobility でサインインできます。
	- c) **[**サインイン(**Sign In**)**]** をクリックして、Extension Mobility のログインを完了します。
- ステップ **3** ヘッドセットがすでにユーザに関連付けられている場合は、次の手順を実行します。
	- a) Extension Mobility でログインするための **PIN** を入力します。
	- b) 必要なユーザプロファイルを選択します。
	- c) [送信 (Submit) ] をクリックします。
- ステップ **4** ユーザがすでにデバイスのExtensionMobilityにログインしており、別のユーザが以前に関連付 けられたヘッドセットを接続すると、ログアウト画面が表示され、以前にログインしたユーザ をログアウトできます。
- ステップ **5 [**はい(**Yes**)**]** をクリックして、以前のプロファイルからログアウトします。
- ステップ **6** Extension Mobility でログインするための **PIN** を入力します。
- ステップ7 [送信 (Submit) ] をクリックします。
	- デバイスプロファイルが変更されるたびに電話機がリセットされ、ユーザプロファ イルが元のプロファイルに変更されます。 (注)

### ヘッドセットを使用した **Extension Mobility** からのユーザのログアウト

ExtensionMobility対応デバイスからヘッドセットをサインアウトするには、次の手順を使用し ます。

手順

ステップ **1** Cisco IP 電話からヘッドセットを取り外します。

ステップ **2 [**サインアウト(**Sign Out**)**]** をクリックします。

電話機がリセットされ、デバイスプロファイルが元のデバイスプロファイルに変更 されます。 進行中のコール(1対1のコールまたは会議コール)中にヘッドセットを切断する と、コールは終了せず、コールが終了したときにのみExtensionMobilityのサインア ウトが行われます。 ワイヤレスヘッドセットを手動でログアウトまたは範囲外にした場合、設定した時 (注)

間内に自動的にサインアウトされます。デフォルトでは、設定時間は5分です。詳 細については、Extension Mobility ヘッドセットログアウトタイマーの設定 (6 ペー ジ)セクションを参照してください。

ステップ **3** 現在のExtension Mobilityセッションを保持する場合は、**[**キャンセル(**Cancel**)**]**をクリックし ます。デフォルトの設定時間内に再接続して、ユーザプロファイルを保持し、リセットを回避 します。

翻訳について

このドキュメントは、米国シスコ発行ドキュメントの参考和訳です。リンク情報につきましては 、日本語版掲載時点で、英語版にアップデートがあり、リンク先のページが移動/変更されている 場合がありますことをご了承ください。あくまでも参考和訳となりますので、正式な内容につい ては米国サイトのドキュメントを参照ください。